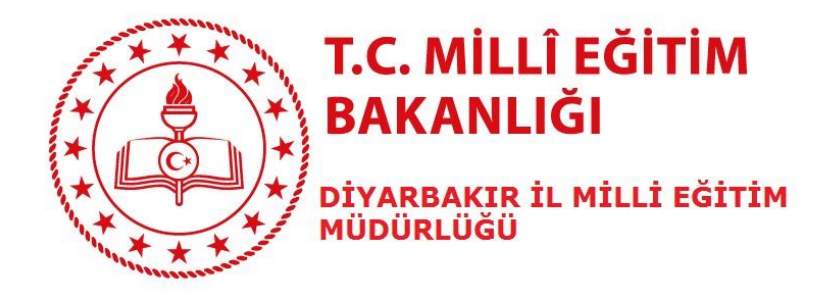

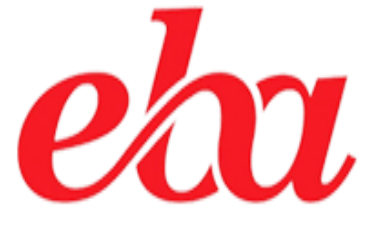

# **ÖĞRETMENLER İÇİN**  *CANLI DERS BAŞLATMA İŞLEM ADIMLARI*

#### **A- GENEL AÇIKLAMALAR**

EBA Canlı Ders ile farklı ortamlarda da olsanız öğrencileriniz ile etkileşimli olarak ders işleyebilirsiniz. Bunun için *Resmi Kurumlarımızdaki öğretmenlerimiz için*; MEBBİS kullanıcı adı ve şifre ile **Özel Eğitim Kurumlarımızda görev yapan öğretmenlerimiz ile ücretli öğretmenlerimiz ise** E-OKUL Kullanıcı ve şifreleri ile **www.eba.gov.tr** adresinden EBA hesabına giriş yapacaklardır.

## **1. EBA Sayfasına Giriş:**

## *Adres çubuğuna [www.eba.gov.tr](http://www.eba.gov.tr/) [y](http://www.eba.gov.tr/)azınız.*

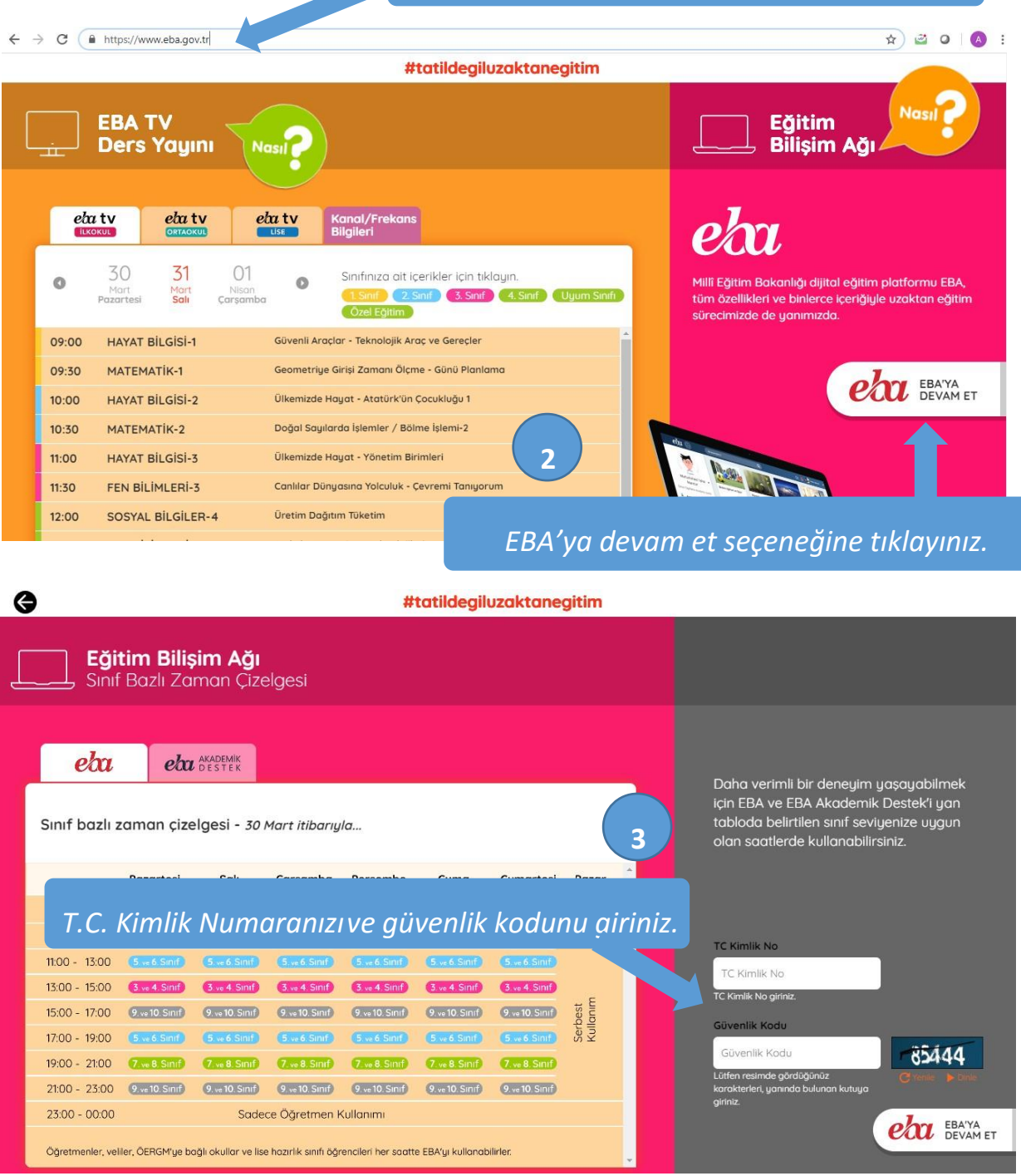

**1**

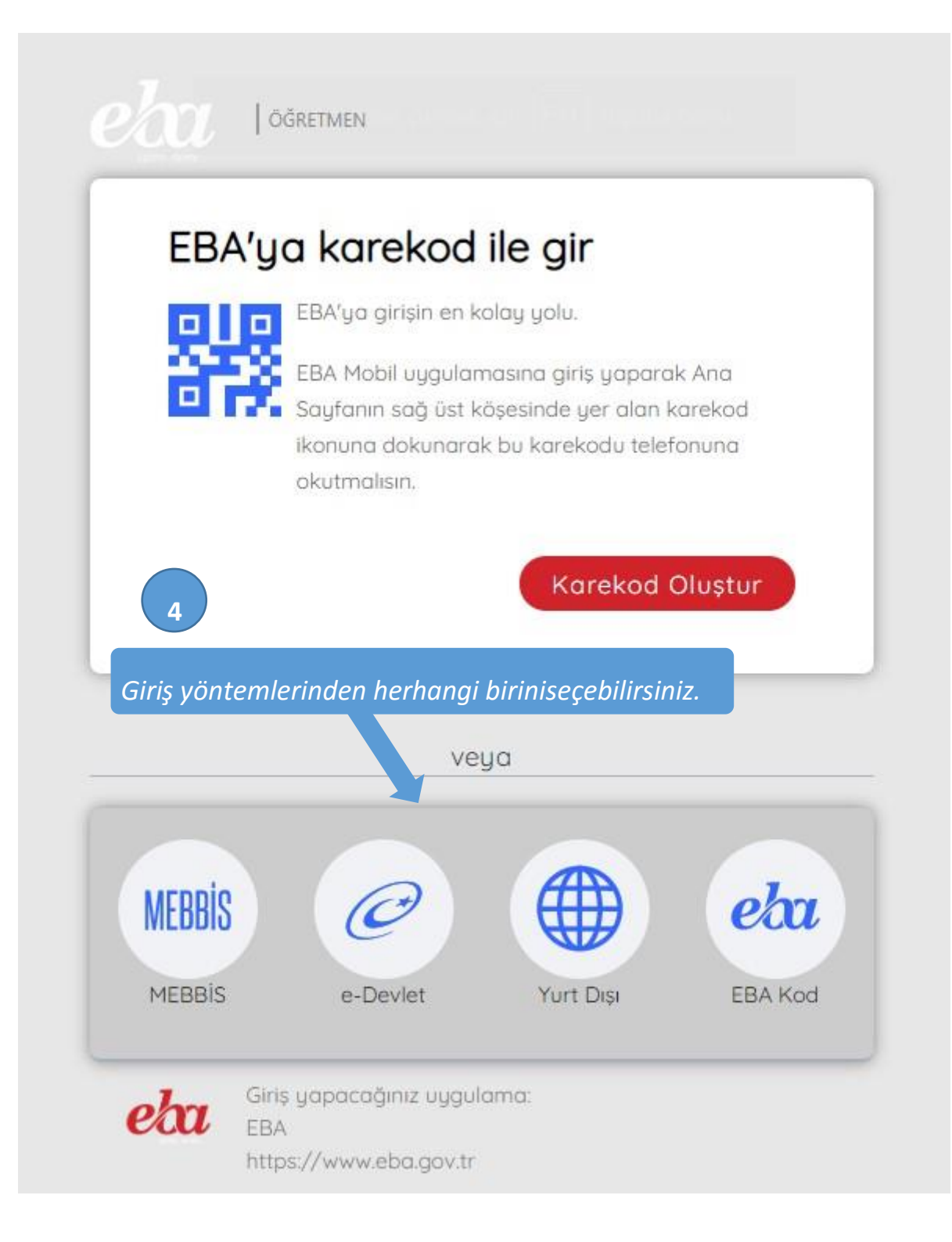

### **2. Canlı Dersi Başlatma.**

EBA sayfasına giriş yaptığınızda yöneticiniz tarafından size tanımlamış olan Canlı Derslere sol menüde görülen *Canlı Dersler menüsünden, bildirimler alanından ya da sol tarafta yer alan takvimden ulaşabilirsiniz.*

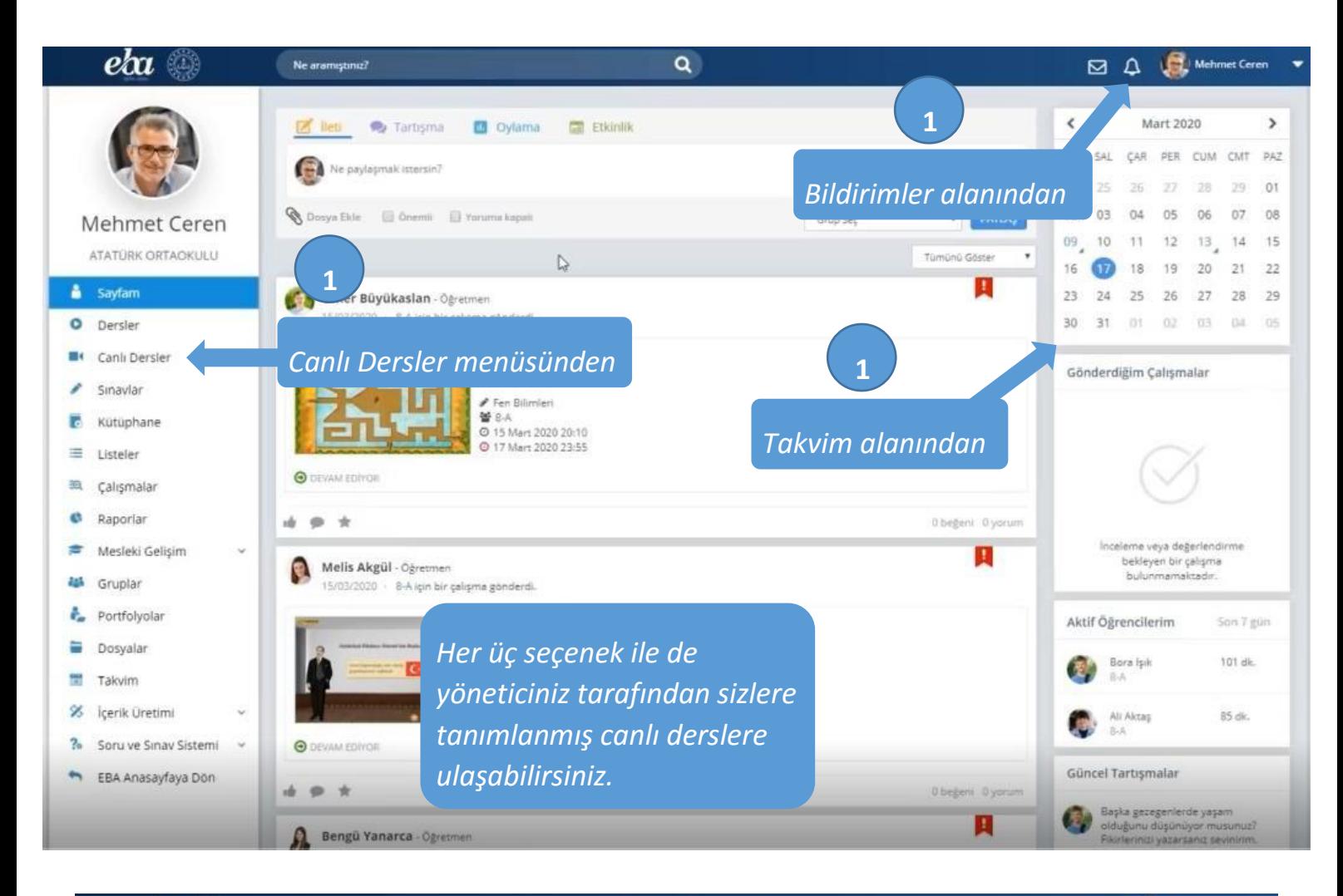

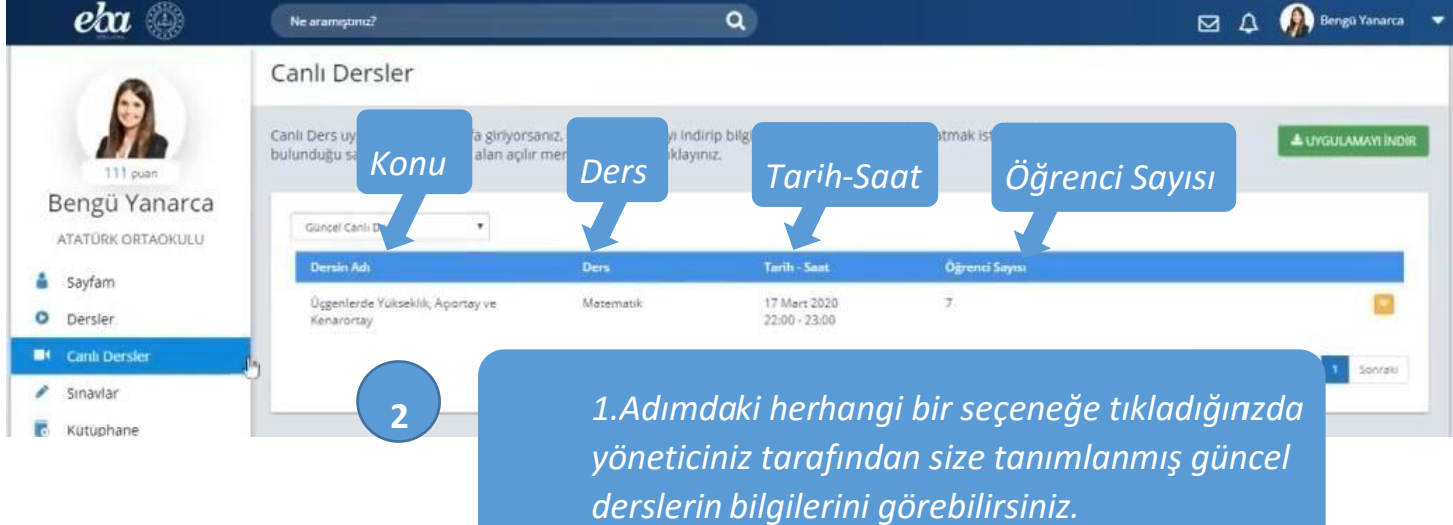

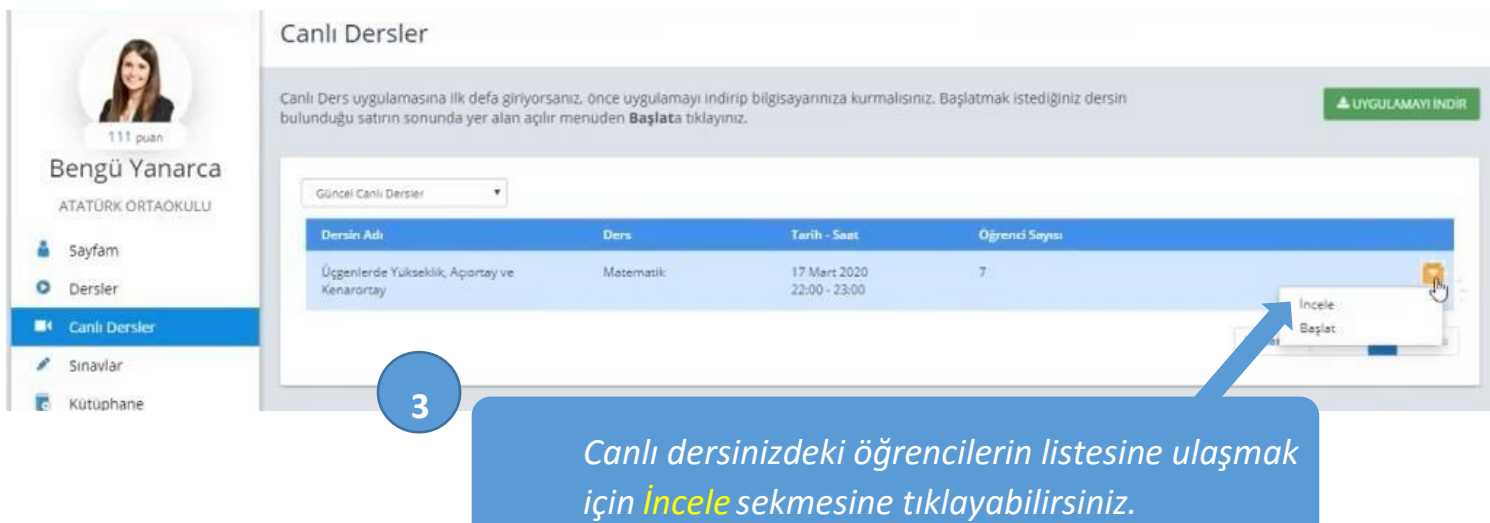

#### Canlı Ders Bilgileri  $\mathbb{Q}$ Üçgenlerde Yükseklik, Açıortay ve Kenarortay ▲ Matematik - Bengü Yanarca<br>17 Mart 2020 © 22:00 - © 23:00 Lütfen ders saati başlamadan önce hazır olunuz. **O** AKTIF CANU DERS Adi Soyadi  $B-A$ Ali Aktaş Arhan Bozkurt  $8-A$  $8-A$ Arin Acar Arzu Hirçin  $B-A$ Basak Güneş 8A Beren Korkmaz  $8-A$ s-A Bora Işik

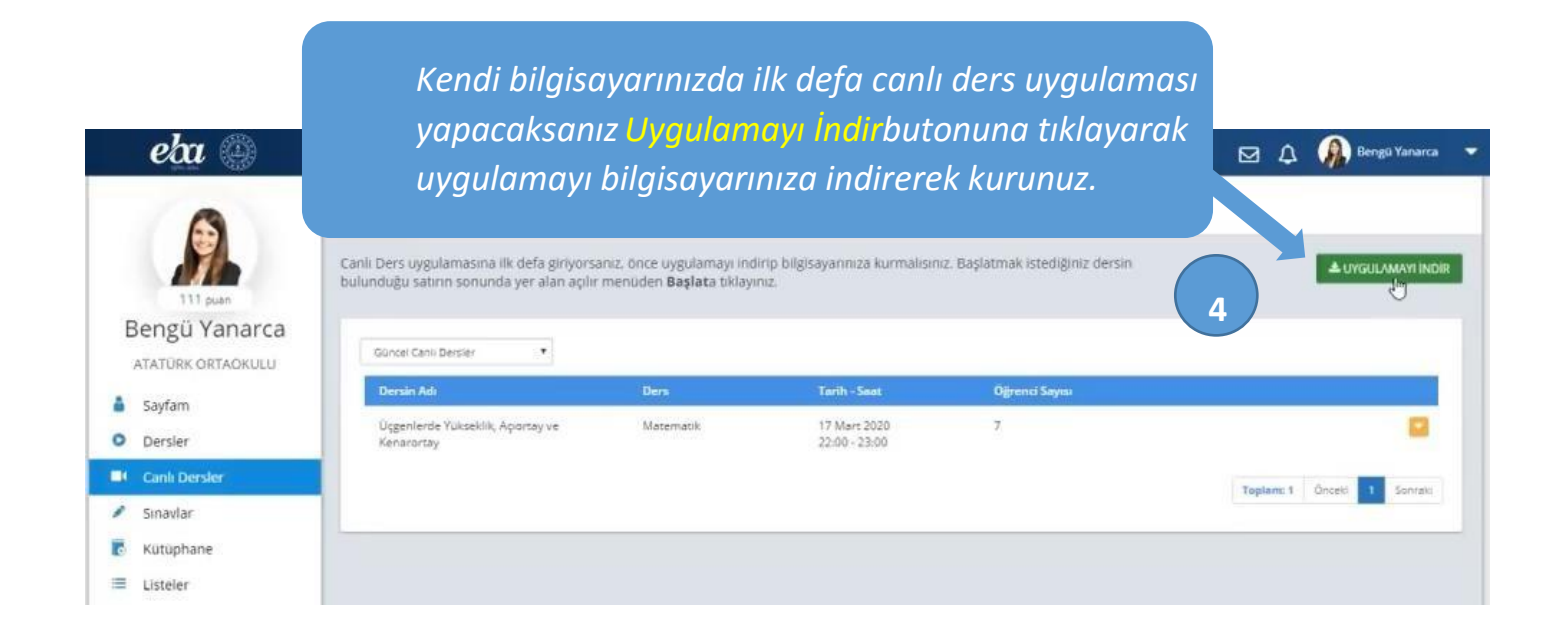

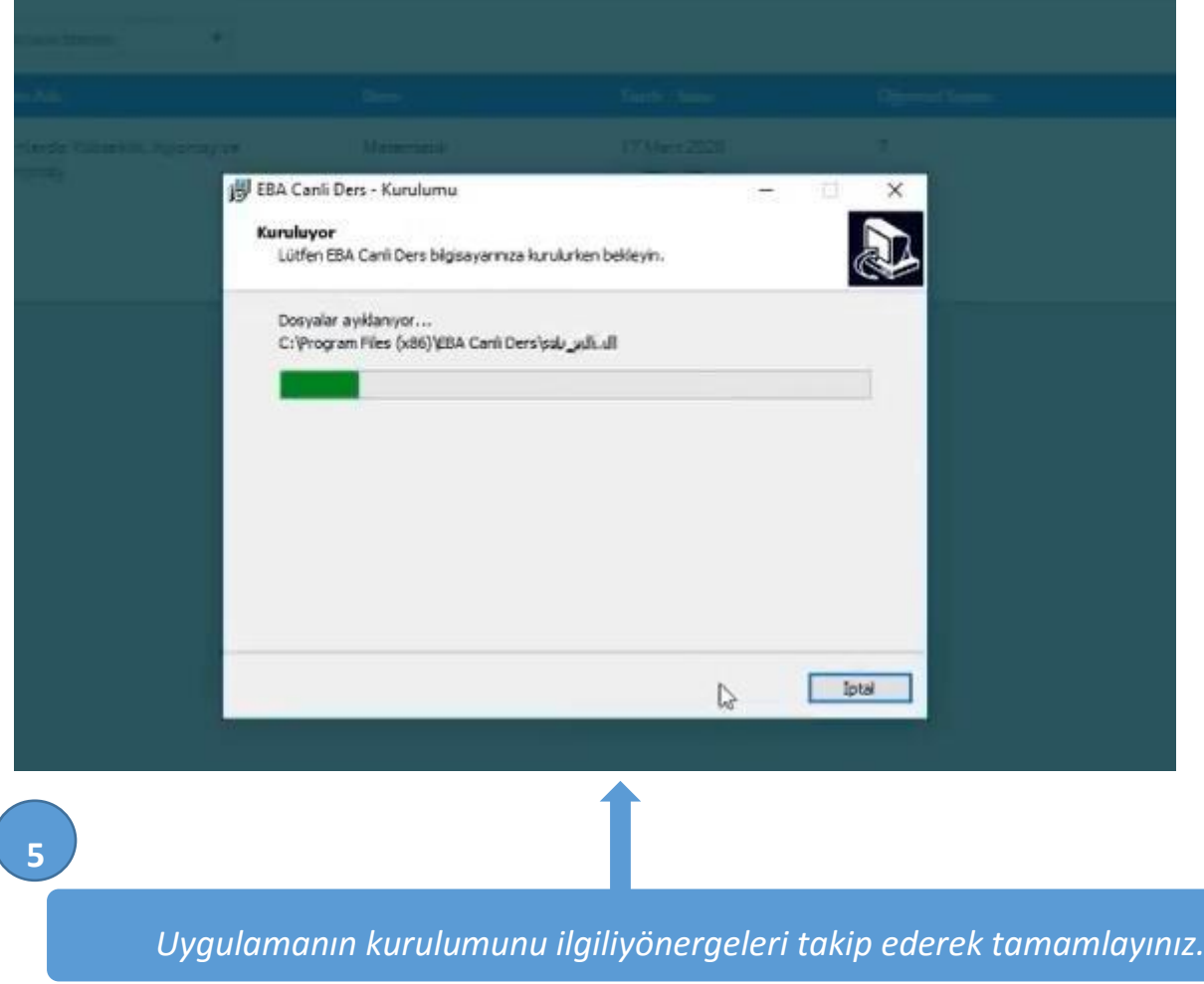

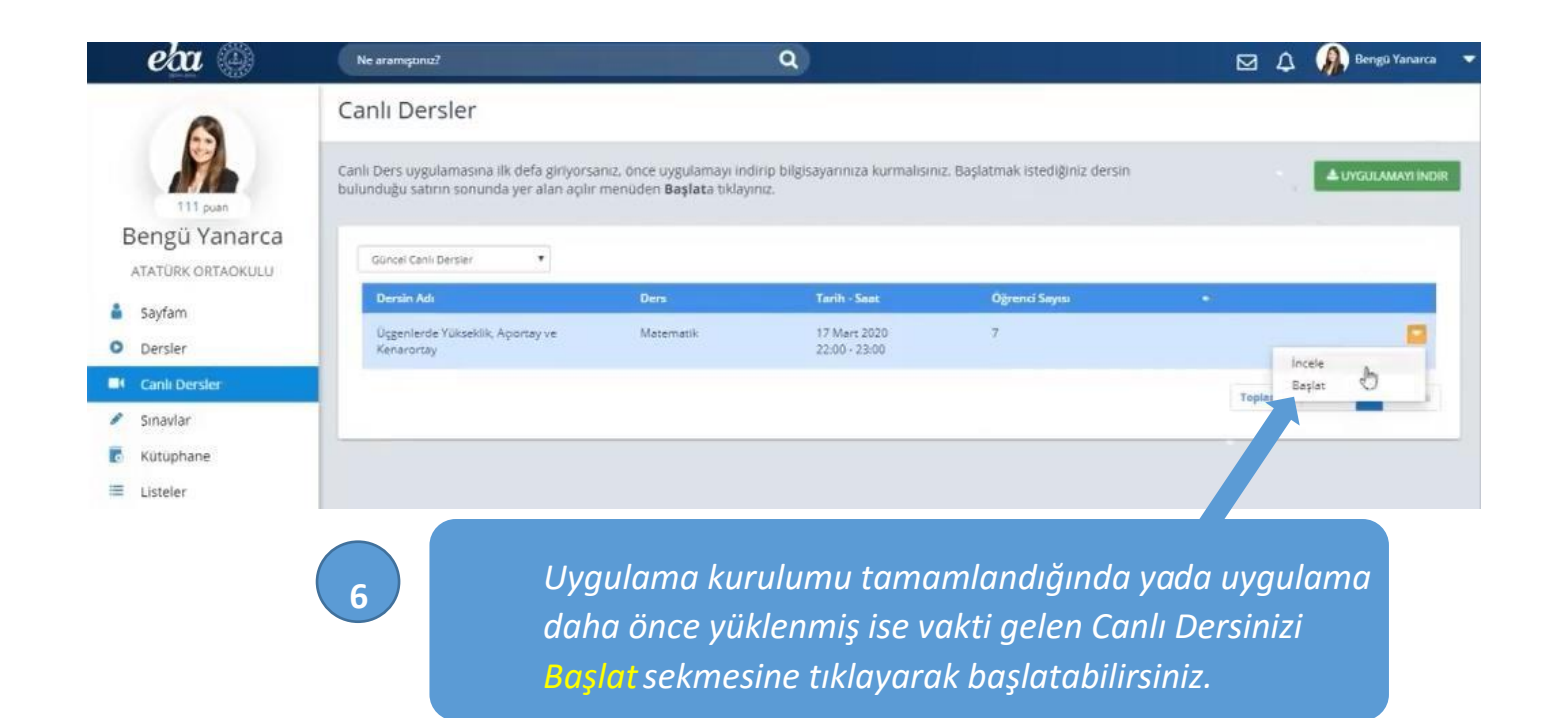

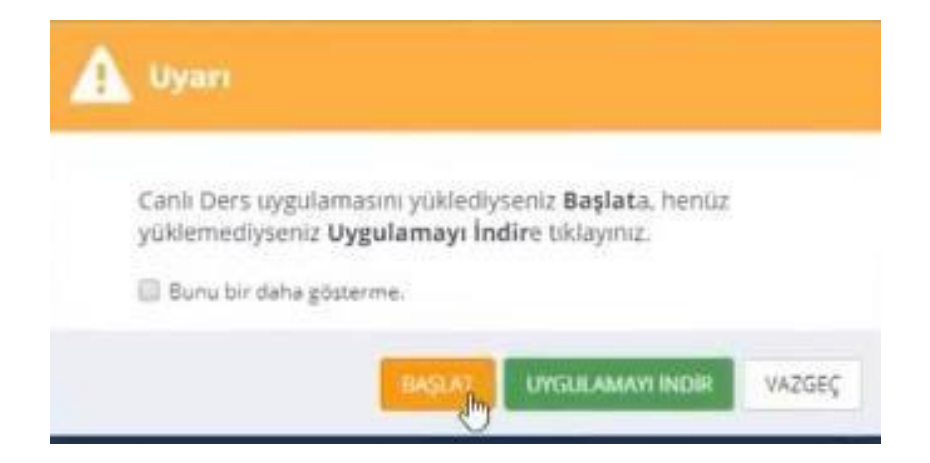

**Değerli öğretmenlerimiz; iyi dersler dileriz. #tatildeğiluzaktaneğitim**